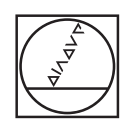

## **HEIDENHAIN**

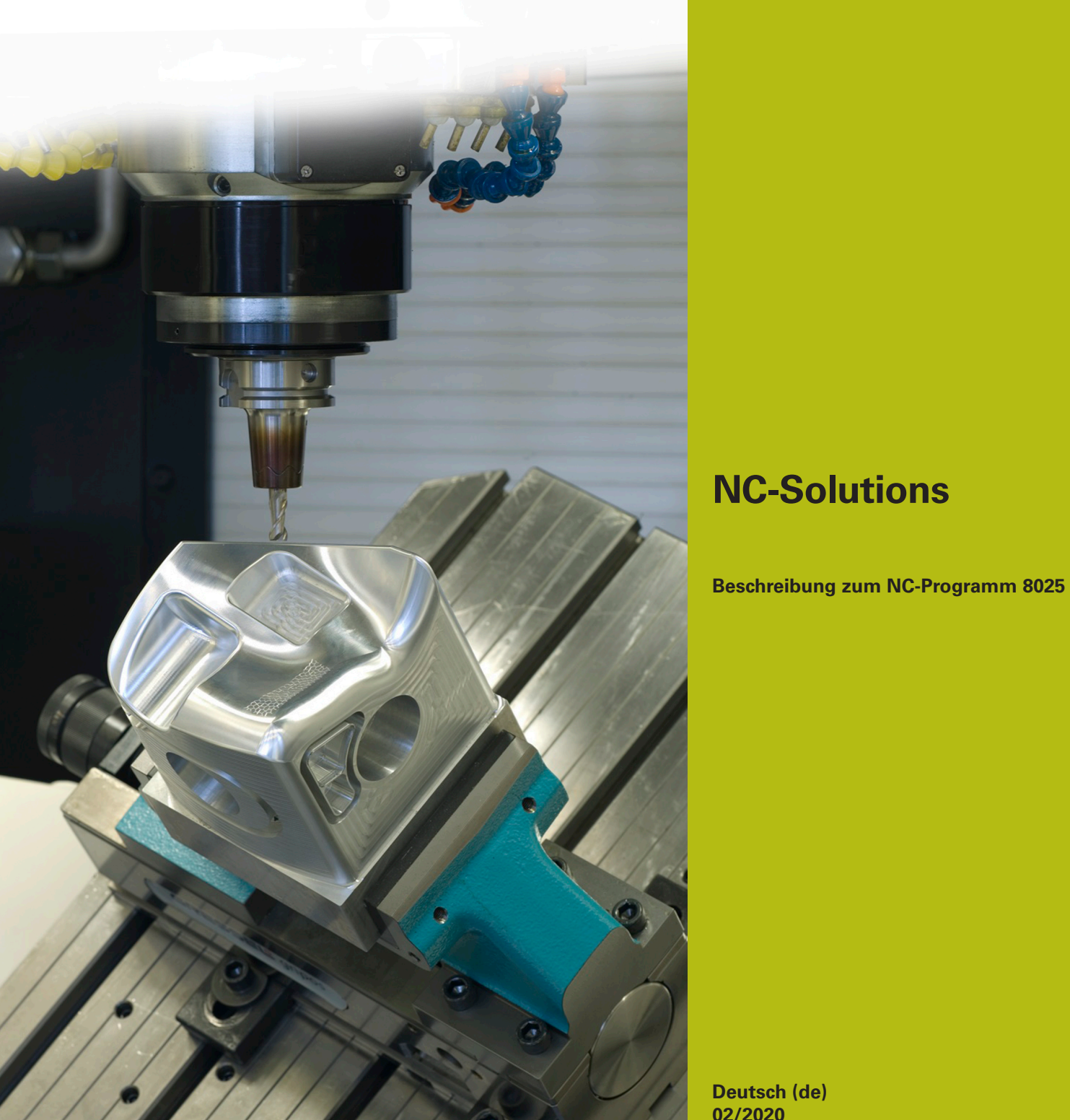

**Deutsch (de) 02/2020**

## **1 Beschreibung zum NC-Programm 8025\_de.h**

NC-Programm, um den Fräsvorschub auf einer definierten Strecke schrittweise zu verändern.

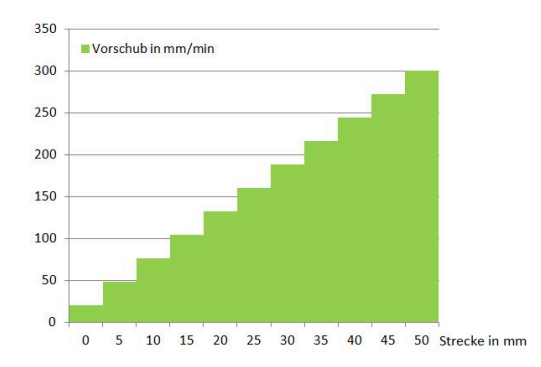

## **NC-Programm 8025\_de.h**

Am Anfang des NC-Programms definieren Sie die Parameter für die Vorschubveränderung. Danach sind die BLK-Form und der Werkzeugaufruf programmiert. Anschließend positioniert die Steuerung das Werkzeug auf einer sicheren Position.

Im nächsten Programmblock berechnet die Steuerung aus Ihren Eingabewerten die Schrittwerte für Vorschub und Strecke. Des Weiteren setzt sie den aktuellen Vorschub gleich dem definierten Startvorschub. Zusätzlich setzt sie im Parameter Q24 einen Zähler gleich Null.

Anschließend positioniert die Steuerung das Werkzeug zuerst am Startpunkt vor und danach auf einen Sicherheitsabstand in der Z-Achse. Im nächsten Schritt fährt die Steuerung das Werkzeug in der Z-Achse auf die Frästiefe.

Danach ist eine Programmteilwiederholung programmiert. In dieser Wiederholung erhöht die Steuerung als erstes die aktuelle Vorschubgeschwindigkeit um einen Schrittwert für den Vorschub. Des Weiteren erhöht sie den Zähler um eins. Anschließend fährt die Steuerung das Werkzeug inkremental um einen Streckenschritt mit der neu berechneten Vorschubsgeschwindigkeit.

Im nächsten Schritt prüft die Steuerung, ob die Anzahl der definierten Schritte für die Vorschubveränderung erreicht ist.

- Wenn der Wert des Zählers kleiner der definierten Anzahl von Schritten ist, wiederholt die Steuerung die Programmteilwiederholung
- Wenn der Wert des Zählers gleich der definierten Anzahl von Schritten ist, arbeitet die Steuerung das NC-Programm weiter ab

Anschließend fährt das Werkzeug auf der programmierten Bahn mit konstantem Vorschub. Vor dem Ende des NC-Programms fährt die Steuerung das Werkzeug in der Z-Achse frei.

> Im Beispielprogramm ist die Veränderungsstrecke in der X-Achse programmiert.

i

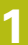

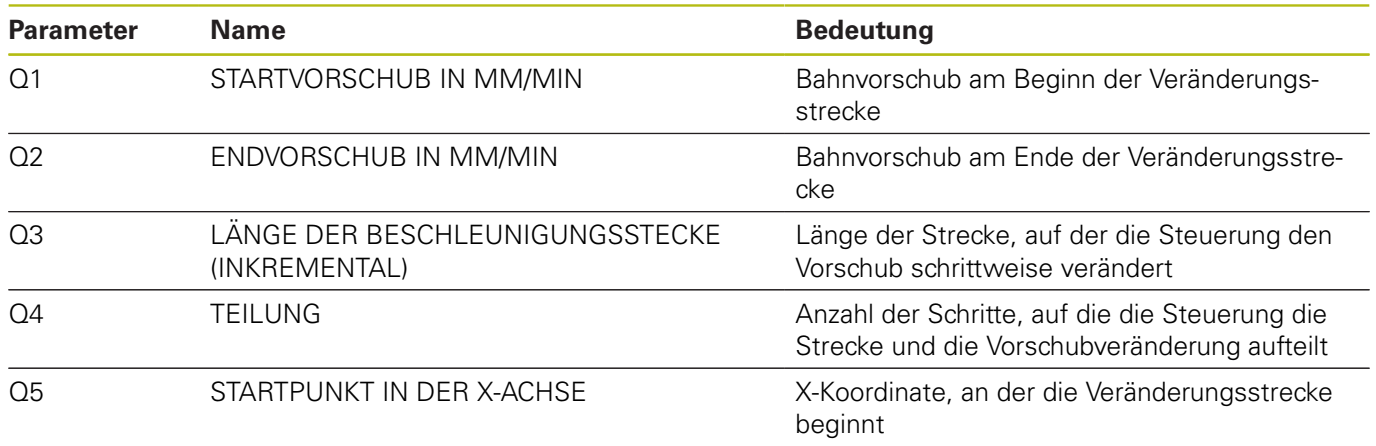